## **วีธีลงทะเบียนสมัครแขงในแมทชAustralAsia 2010**

1. เปิด website หน้าลงทะเบียน

http://ipsc‐dvc.org/index.php?option=com\_ipsc&Itemid=77&task=login&status=1

และกด Register

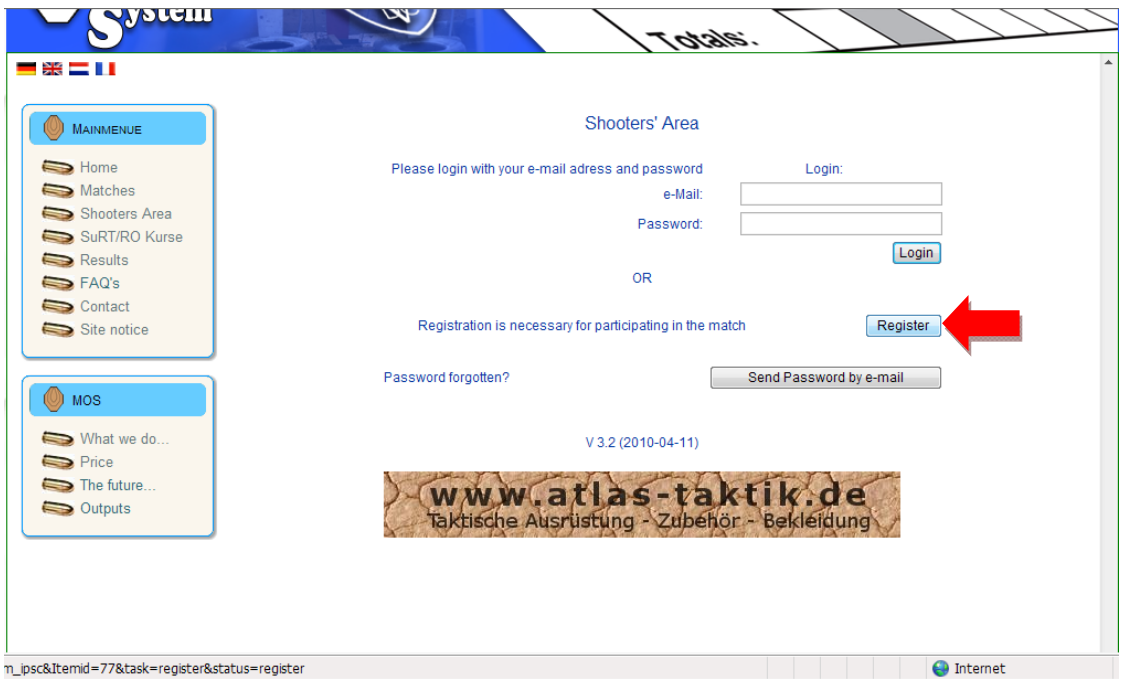

2. กรอกแบบฟอรมใหครบ **เลข Passport สําคัญมากนะครับ อยากรอกผิดนะครับ และอยาลืม Password**

**ที่ตั้งไวนะครับ** เสร็จแลวกด Send ตรงลางสุดของหนา

ตรงชองของ ภาษาใหเลือก ภาษาอังกฤษ "en" นะครับ เดียวจะอานไมรูเรื่องตอน Login เขาไป

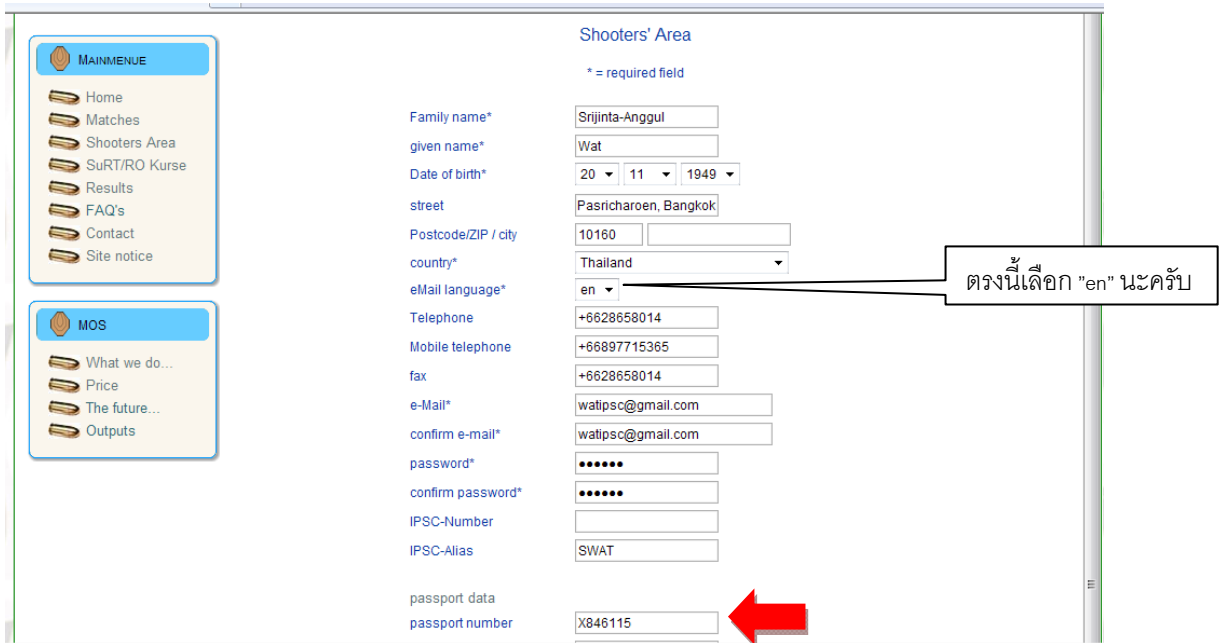

3. เสร็จแล้วกด Login with your new account. แล้วก็สู่ระบบโดยใช้ email และ Password ที่ตั้งไว้

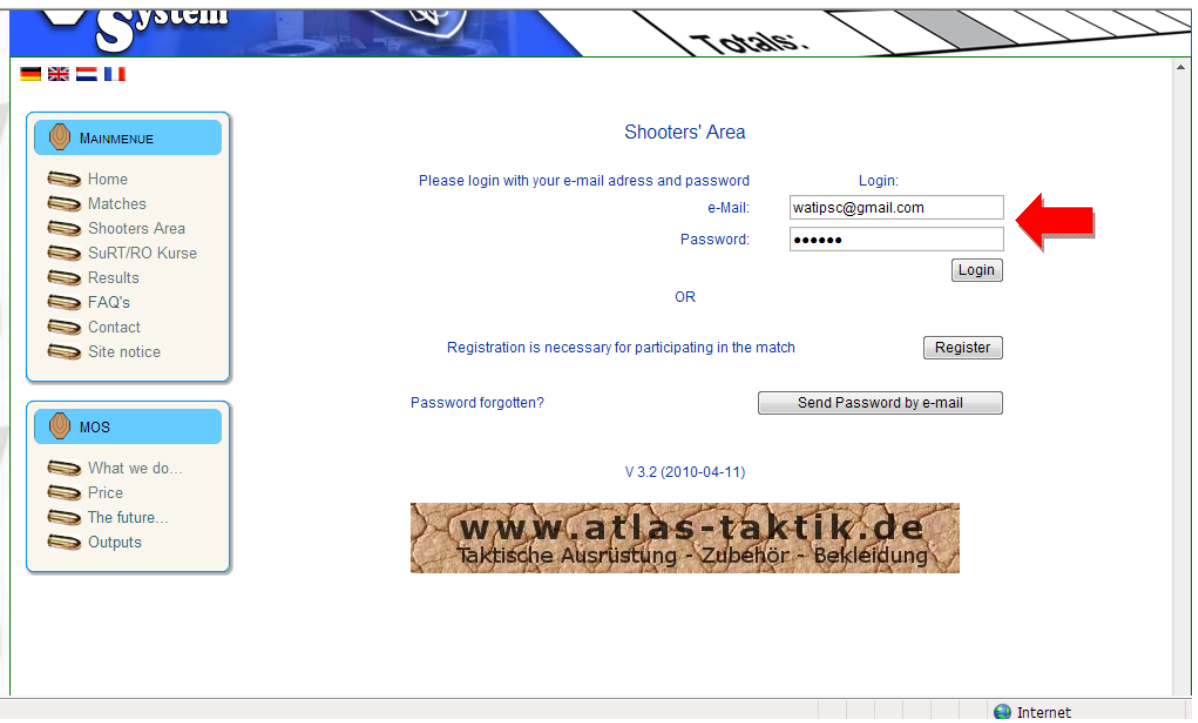

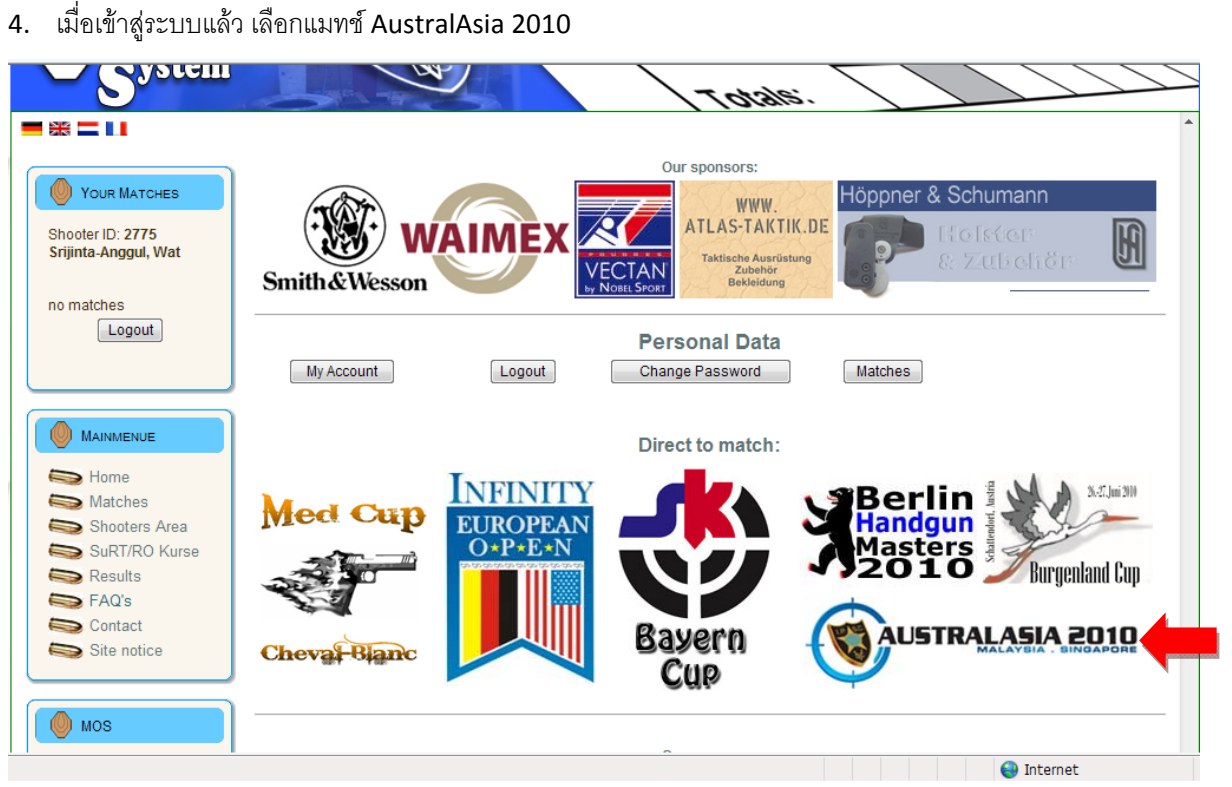

5. เมื่อเข้าสู่หน้าของ Match AustralAsia 2010 แล้ว ให้เลือก Add to Waitlist

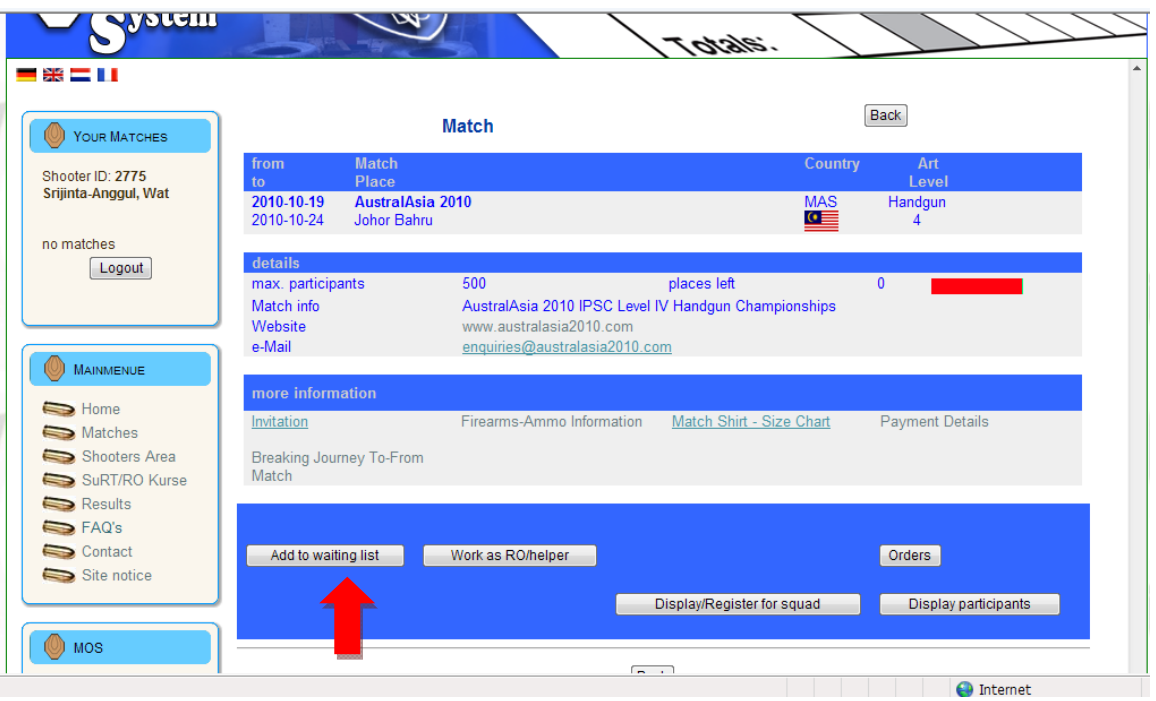

6. หน้านี้มียาวหน่อยครับ มี 3 ส่วนนะครับ ส่วนแรก ให้กรอกข้อมูล Division และ Class ตามที่ต้องการร่วมการแข่งขัน

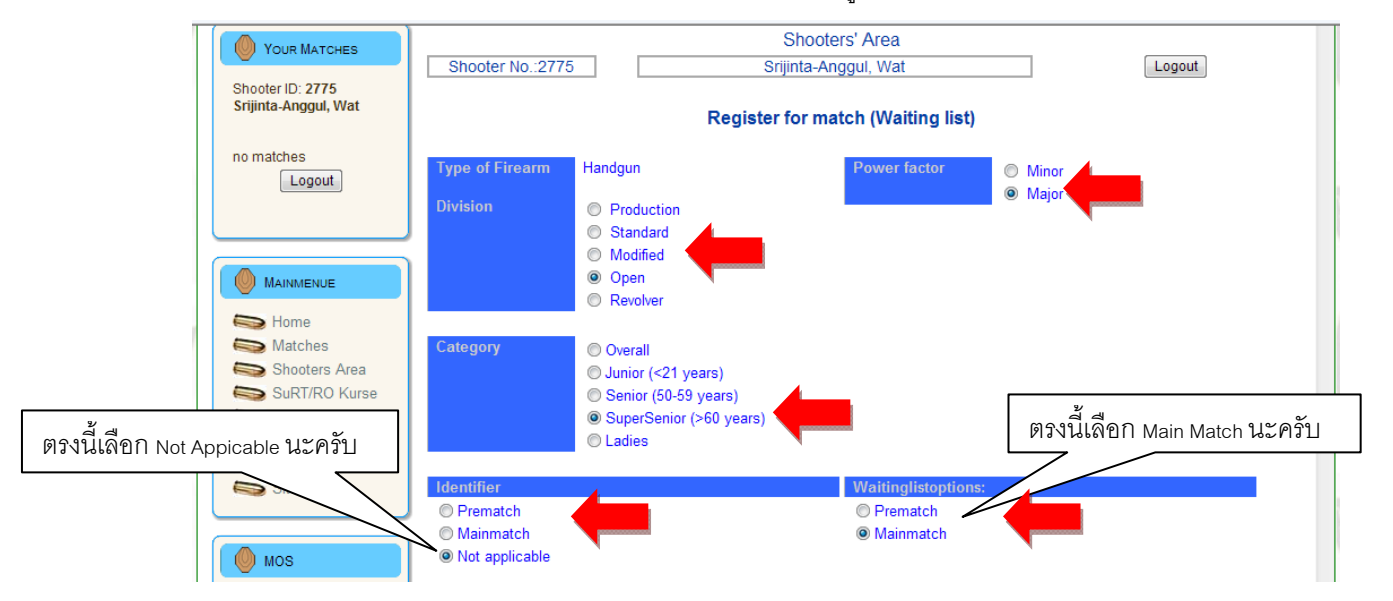

ี ส่วนที่สอง กรอกข้อมูลปืนที่จะนำไปแข่งขัน และ ข้อมูลการเดินทาง ซึ่งตอนนี้ยังไม่ได้จองตั๋วเครื่องบินให้ Click

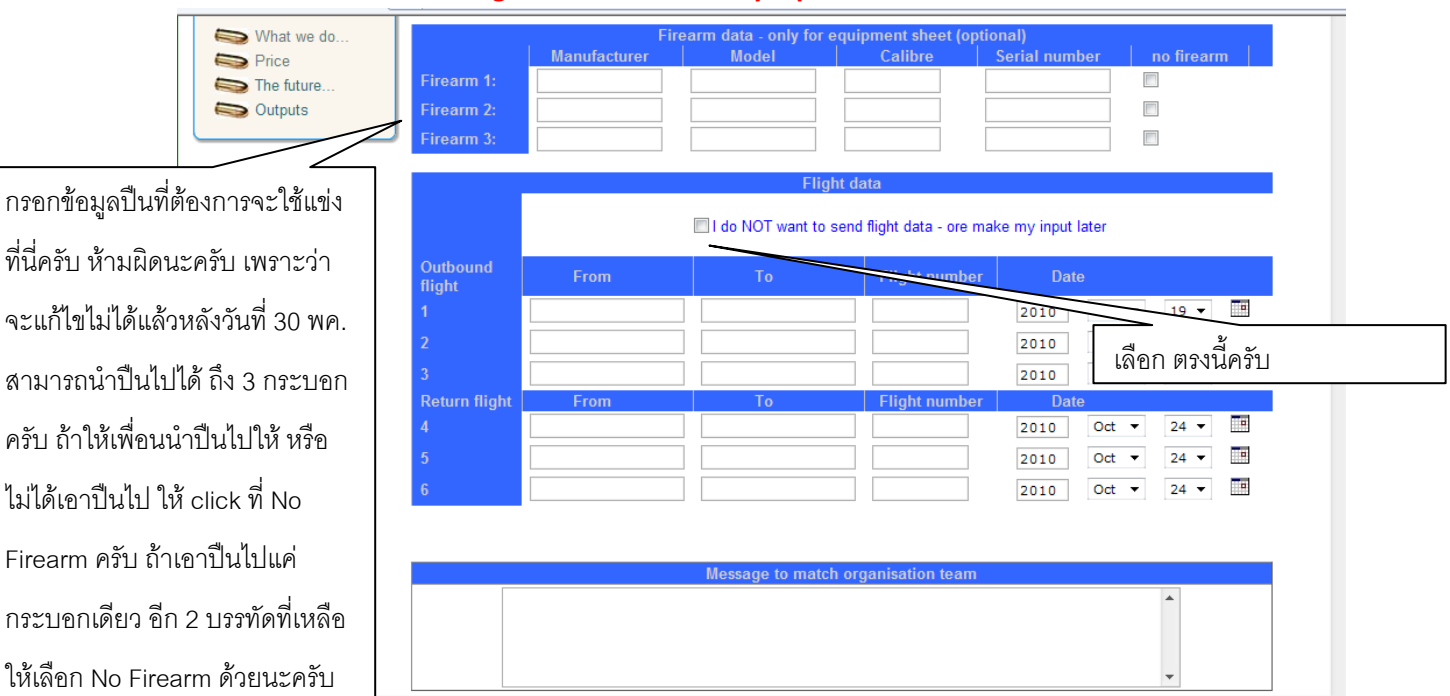

## **"I do NOT want to send flight data – or make my input later"**

ส่วนที่ 3 ให้ ตรวจสอบข้อมูลตั้งแต่ต้นและ click "Send"

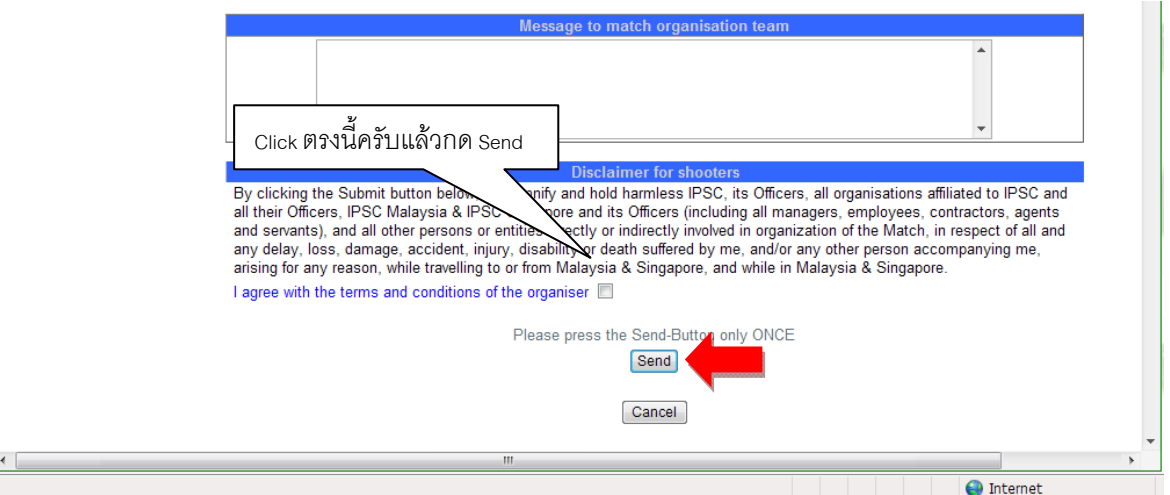

7. หนาถัดไปจะเปนเกียวกับการสั่งกระสุนและจองโรงแรม

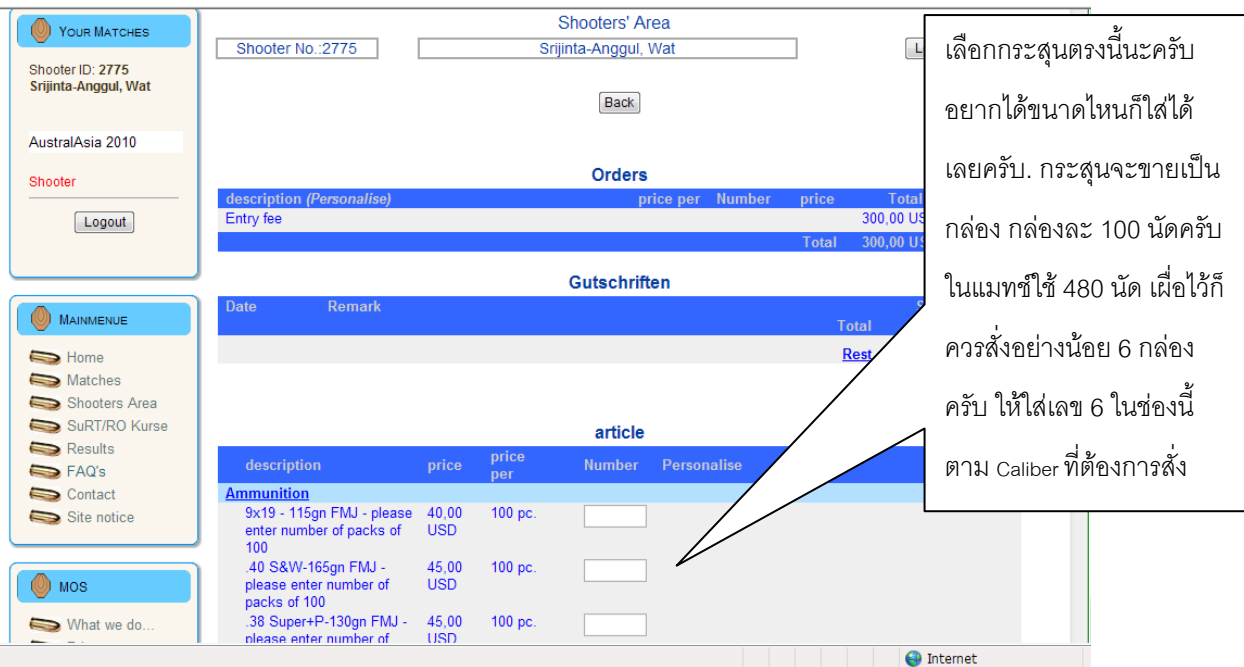

## สวนที่ 2 การจองโรงแรม และ เสื้อ Match

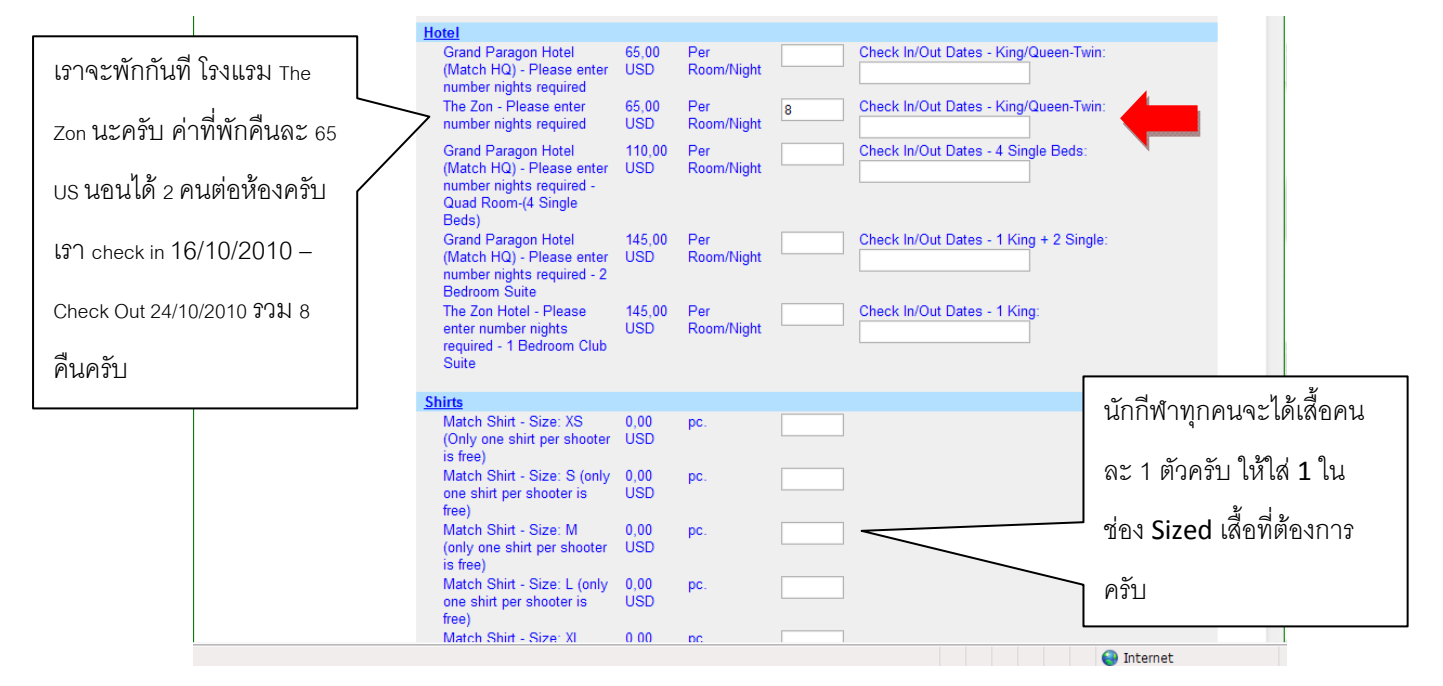

พอกรอกเสร็จก็ เลื่อนลงมาล่างสุดแล้วกด Next ครับ ถือเป็นการจบขั้นตอนการลงทะเบียนสมัครแข่งขันครับ

8. หลังจากกด Next แล้ว ก็จะพากลับมาที่หน้าแรกอีกครั้งครับ ก็ถือเป็นอันจบขั้นตอนครับ ก็ปิดหน้านี้ได้เลยครับ

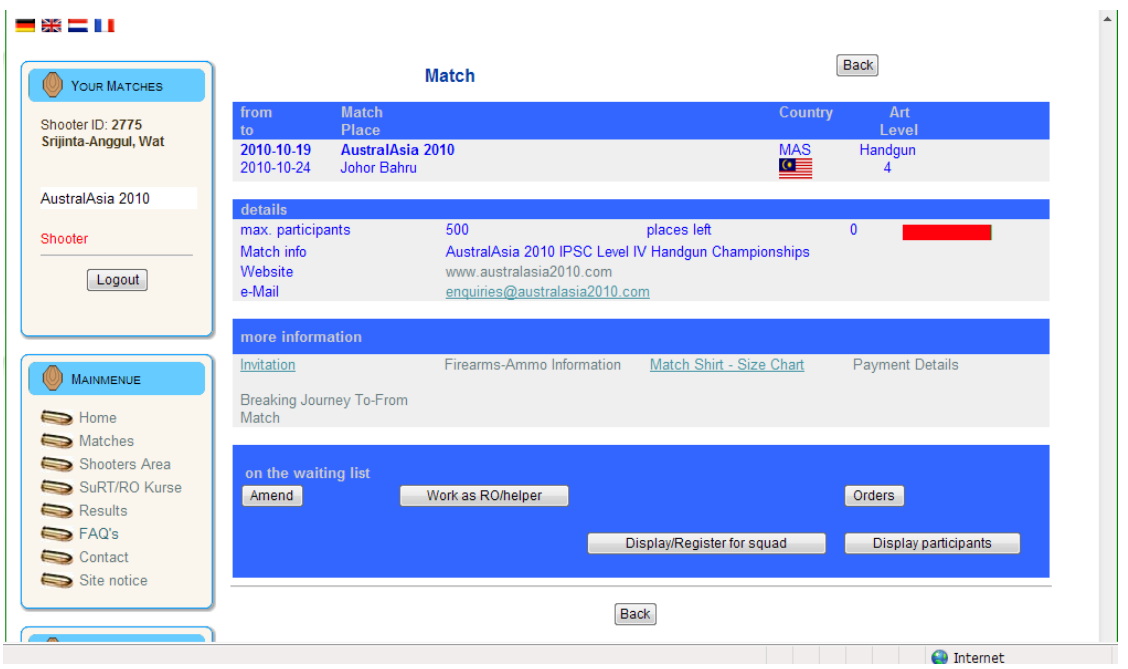

ท่านใดที่ลงไม่ได้ รบกวนติดต่อผมได้ที่ 0897715365 นะครับ หรือ ส่ง PM มาทาง Web อวป.หรือ IPSC Thailand ก็ไดครับ

ขอบคุณครับ

Tony